Click on the arrow next to the GALLON SEPTIC TANK to choose the size. Then hit the enter key. / Retype the INVERT IN field and hit enter to have a calculation run on misc. elevations. / Retype any ifo fields with red letters. / Two additional notes areas have been provided for specific instillation or ordering instructions. / Click a button on the top right to preform a function (Demo version restricts printing, converting, changing, and saving fields) For a custom version of this or to get the working version email mgallina@appianengineers.com

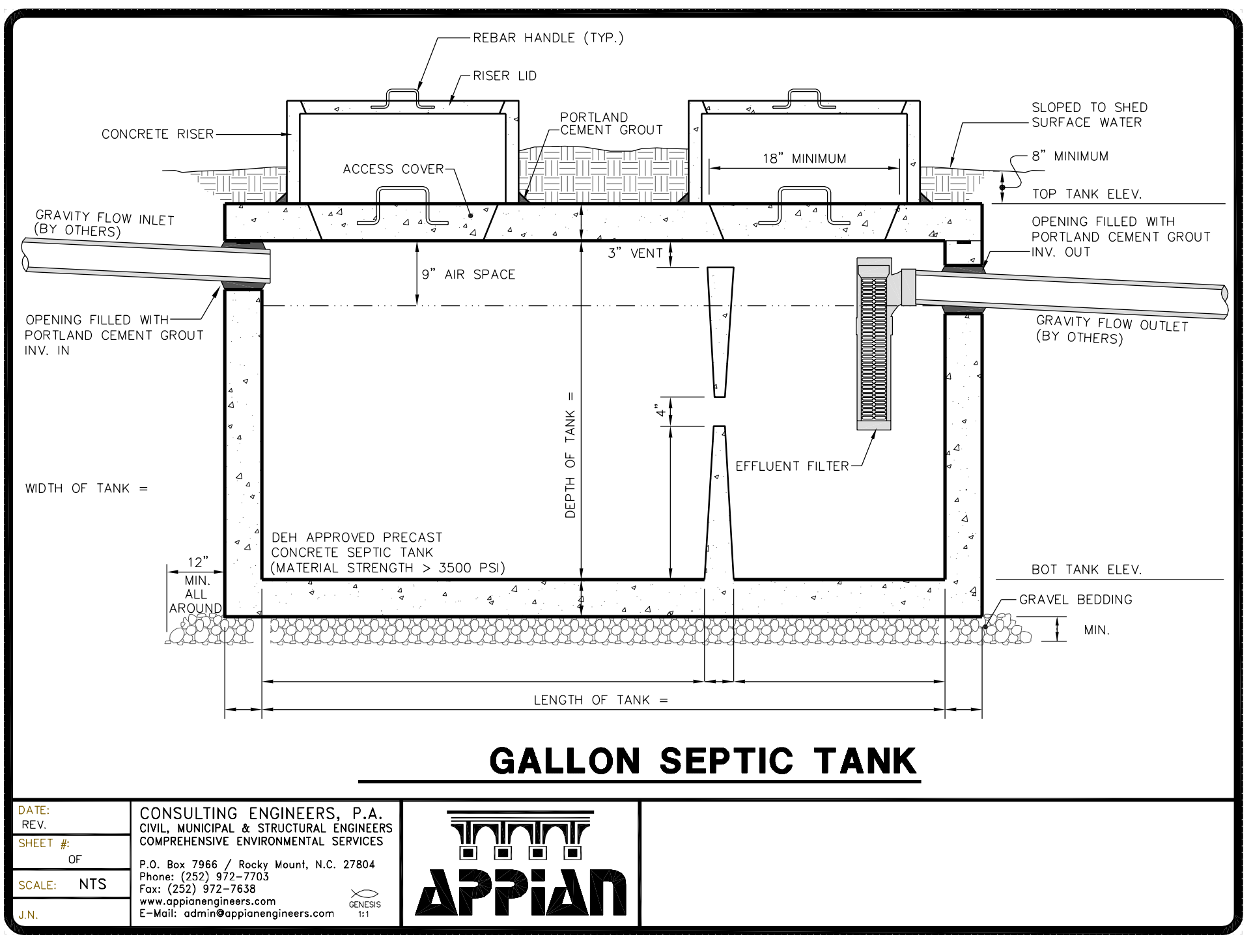

**Email APPIAN for more info**